# Welcome! iClicker & Achieve: Active Learning in the Chemistry Classroom

For the best experience, watch on your computer while using iClicker on your smart device.

During the webinar you will have the opportunity to participate using the iClicker student app.

- 1. **Download** the iClicker iOS or Android app from the **iTunes** or **Google Play** stores, or visit **iClicker.com** to vote using your computer's web browser.
- 2. Sign in with your existing instructor account credentials or create a new account.
- 3. Join this webinar's course to participate in polls:

Institution: Macmillan Learning

Course: iClicker & Achieve: Chemistry

Instructor: Natalie Dougall

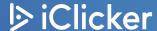

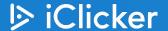

## iClicker & Achieve: Active Learning in the Chemistry Classroom

Natalie Dougall, Training Specialist & Faculty Advocate
Dr. Mike Varela, PhD, Learning Solutions Specialist

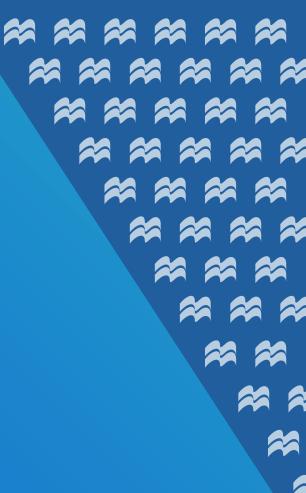

## iClicker & Achieve: Active Learning in the Chemistry Classroom

- iClicker & Achieve Introduction
- iClicker Overview and Demo
- Achieve Overview and Demo
- Question & Answer

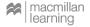

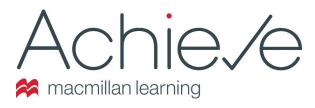

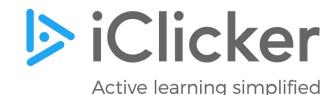

- Easy and simple way to design and deliver course content
- Flexible and responsive, offering synchronous and asynchronous engagement
- Out-of-the-box, ready to assign formative and summative assessments
- An interactive eBook is often available within the Achieve system!
- Achieve includes the iClicker student app!\*

- Easy and simple way to make classes responsive and interactive
- Instructors ask students questions and students respond in real time
- Use iClicker with whatever tools
   you are already using
- iClicker activities and question decks are included with Achieve!

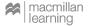

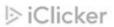

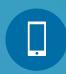

### JOIN OUR POLLING SESSION NOW!

Institution: Macmillan Learning

Course Name: iClicker & Achieve: Chemistry

Instructor:
Natalie
Dougall

#### Have you used Achieve or iClicker before?

A. I've used Achieve

B. I've used iClicker

C. I've used iClicker & Achieve

D. I haven't used either of them

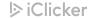

#### iClicker in the Classroom

- Get students to class with iClicker Attendance
  - iClicker can be used for contract tracing
- Make passive classes active with iClicker

#### **Polling**

- Reset student attention
- Give every student a voice
- Create tight feedback loops
- Automatically create flashcard packs/ practice tests with iClicker Study Tools

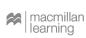

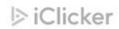

#### **Activating iClicker in Achieve**

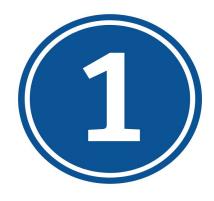

Write questions in your preferred presentation tool (or download them from Achieve)

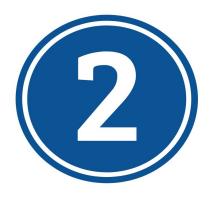

Create your iClicker course in Achieve

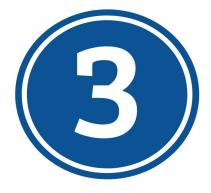

Get comfortable using iClicker Cloud (we can help!)

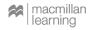

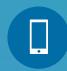

## JOIN OUR POLLING SESSION NOW!

## Institution: Macmillan Learning

Course Name: iClicker & Achieve: Chemistry

Instructor:
Natalie
Dougall

#### How are you teaching next term?

A. In-Person

B. Hybrid

C. Online Only - Asynchronous

**D.** Online Only - Synchronous

E. I'm not teaching this term

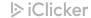

Select the level of Bloom's Taxonomy that represents separating a concept into its parts and learning how they relate to one another.

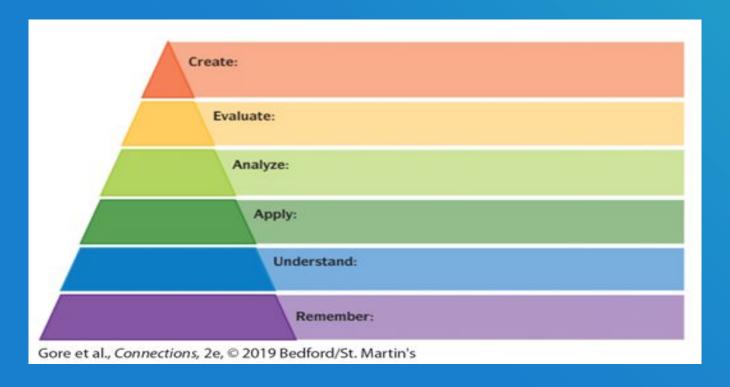

#### **Short Answer**

How do you define active learning?

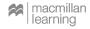

#### Passive Learning vs. Active Learning

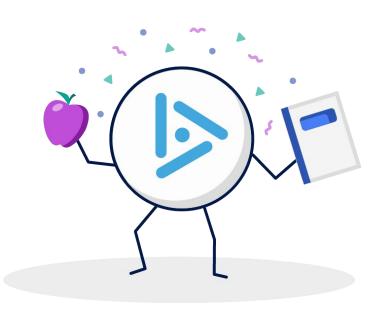

#### Passive Learning:

- Instructors present information
- Students listen and take notes
- Class is a one-way conversation

#### Active Learning:

- Instructors involve students in the lesson
- Students learn by solving problems
- Class is a two-way conversation

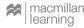

#### **Pedagogical iClicker Activities**

Icebreaking

Entrance/Exit Tickets

 "What do you remember most from our last class?"

- Think-Pair-Share
- Virtual Hand Raising
- "On the Fly" Questions

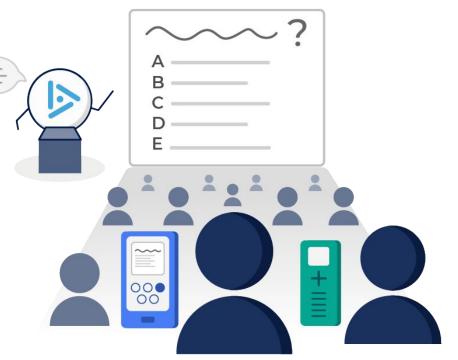

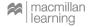

#### **Achieve Demonstration**

The ester shown is synthesized from an acid chloride via nucleophilic acyl substitution. Draw the two neutral organic starting materials needed to synthesize the ester.

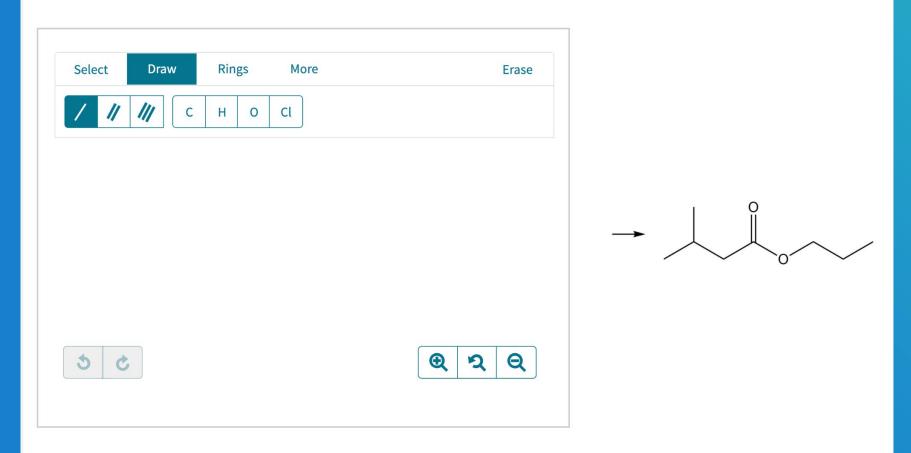

#### Organic Chemistry Peter Vollhardt and Neil Schore

#### W.H. Freeman and Company

presented by Macmillan Learning

Give the expected major product from the reaction of five alkenes with Br<sub>2</sub>. The starting materials have been drawn for you. Amend the structures to show the major organic product. Show chirality where indicated and only draw one enantiomer if more than one is possible. Include hydrogen atoms on chirality centers.

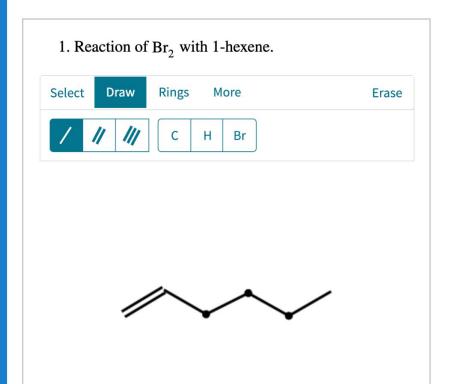

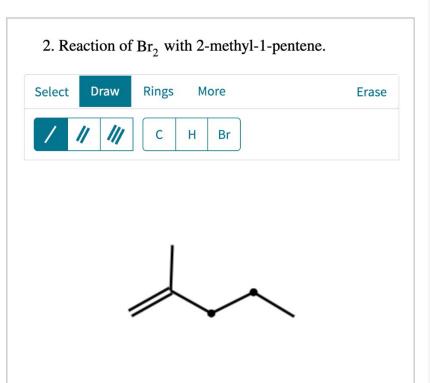

Construct a simulated <sup>1</sup>H NMR spectrum, including proton integrations, for ClCH<sub>2</sub>CHCl<sub>2</sub>. Drag the appropriate splitting patterns to the approximate chemical shift positions; place the integration values in the small bins above the associated chemical shift. Splitting patterns and integrations may be used more than once, or not at all, as needed. Likewise, some bins might remain blank. Note that peak heights are arbitrary and do not indicate proton integrations.

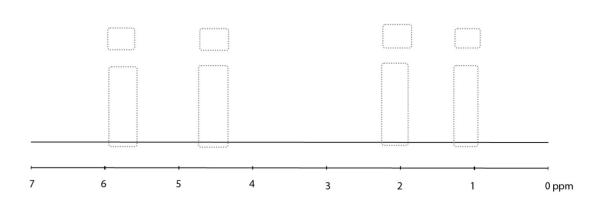

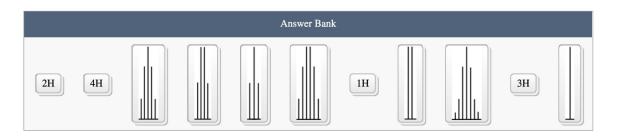

presented by Macmillan Learning

Analyze the spectrum and using the integrations and chemical shifts, assign the protons for the structure shown.

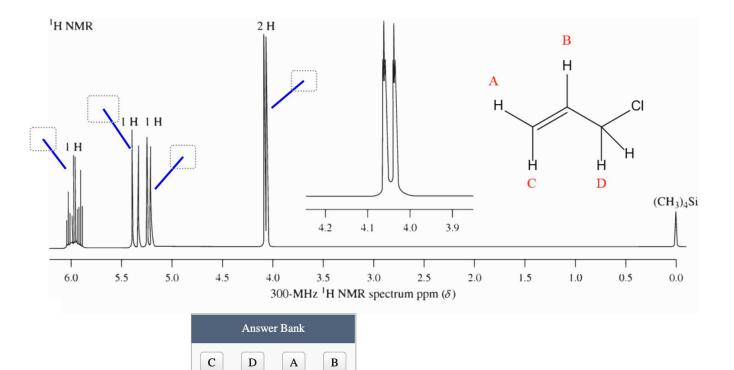

#### **Target Question**

How confident do you feel about using iClicker & Achieve in your classes?

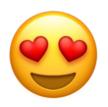

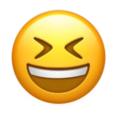

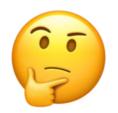

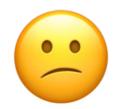

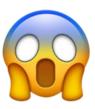

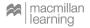

#### iClicker & Achieve Training & Support

- We have a huge support library for admins, instructors and students
- Live support available via chat, email and phone
- Meet with us for a training!
  - https://bit.ly/3e9W0dh

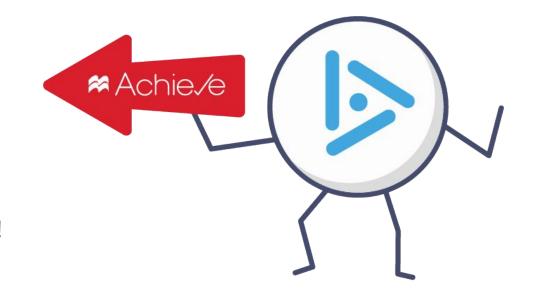

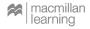

#### **Questions? Comments?**

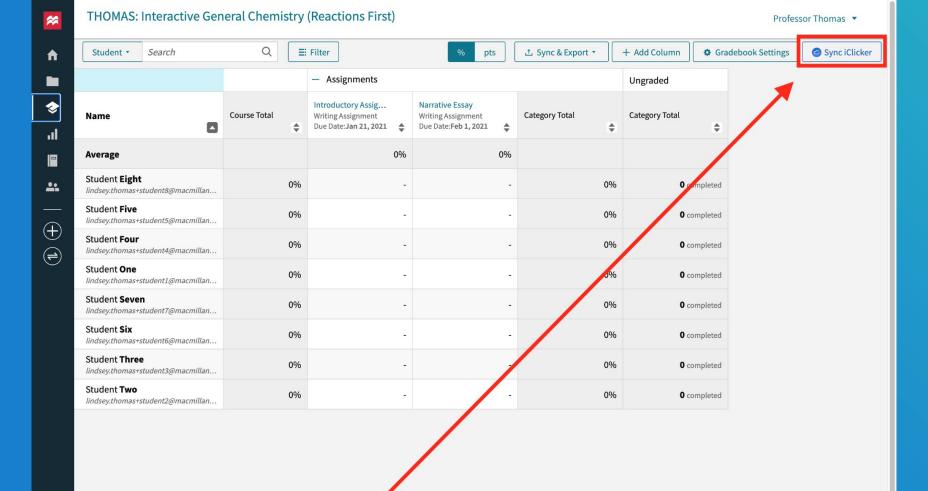

#### **Thank You!**